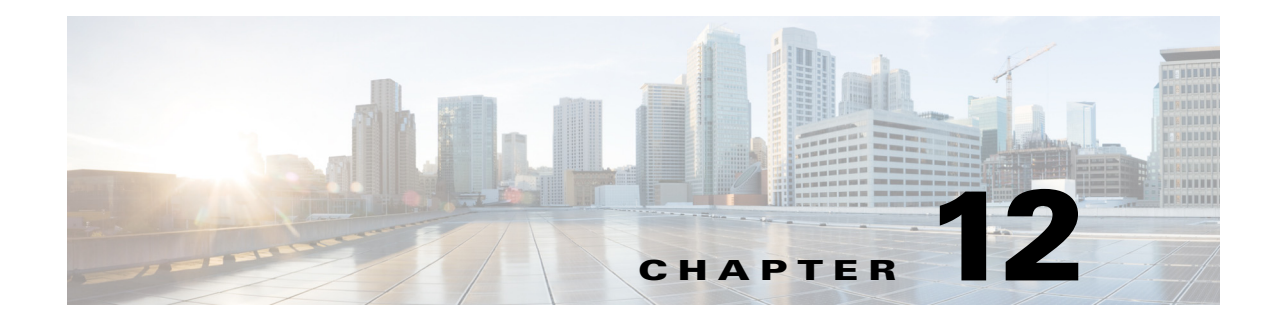

# **Cisco Unified SIP Proxy Accounting Commands**

**Last Updated: November 1, 2020**

- **• [accounting](#page-1-0)**
	- **– [client-side](#page-2-0)**
	- **– [enable \(accounting\)](#page-3-0)**
	- **– [event](#page-4-0)**

 $\overline{\phantom{a}}$ 

- **– [header \(accounting\)](#page-6-0)**
- **– [server-side](#page-8-0)**

ו

## <span id="page-1-0"></span>**accounting**

To enter accounting configuration mode, use the **accounting** command in Cisco Unified SIP Proxy configuration mode. To change the accounting configuration to the factory default values, use the **no** or **default** form of this command.

**accounting**

**no accounting**

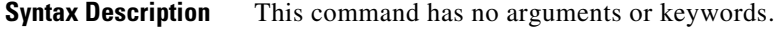

**Command Default** RADIUS accounting is not enabled.

**Command Modes** Cisco Unified SIP Proxy configuration (cusp-config)

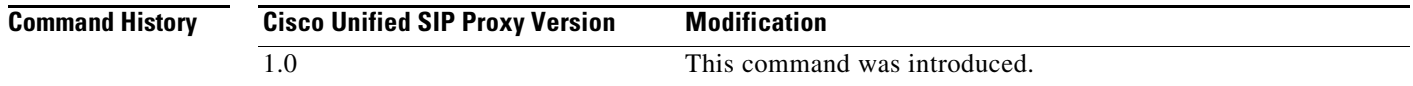

**Examples** The following example enters accounting configuration mode to configure RADIUS accounting:

se-10-0-0-0(cusp-config)> **accounting** se-10-0-0-0(cusp-config-acct)>

The following example returns all values entered in accounting configuration mode to the default values: se-10-0-0-0(cusp-config)> **no accounting**

**Related Commands Command Description client-side** Enables RADIUS accounting on the client side. **enable (accounting)** Enables RADIUS accounting on the Cisco Unified SIP Proxy. **event** Configures a RADIUS accounting event. **header (accounting)** Configures a header for RADIUS accounting. **server-side** Enables RADIUS accounting on the server side.

Ι

## <span id="page-2-0"></span>**client-side**

To enable RADIUS accounting on the client side, use the **client-side** command in Cisco Unified SIP Proxy accounting configuration mode. To disable RADIUS accounting on the client side, use the **no** form of this command.

**client-side**

**no client-side**

**Syntax Description** This command has no arguments or keywords.

**Command Default** RADIUS client side accounting is disabled.

**Command Modes** Cisco Unified SIP Proxy accounting configuration (cusp-config-acct)

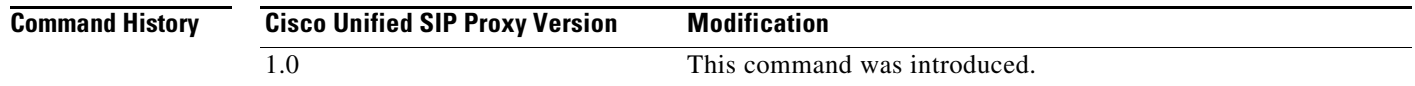

### **Usage Guidelines** Client side accounting refers to the accounting of the side of the call where the REP SIP element (Cisco Unified SIP Proxy in this case) acts as a client, sending requests (sending INVITE/BYE). The accounting for the client side of the call is configurable to be enabled or disabled on a global basis (on a node). After being enabled, the accounting behavior is further defined by the accounting triggers, defined for client side transactions.

**Examples** The following example enables RADIUS accounting on the client side:

se-10-0-0-0(cusp-config)> **accounting** se-10-0-0-0(cusp-config-acct)> **enable** se-10-0-0-0(cusp-config-acct)> **client-side**

The following example disables RADIUS accounting on the client side:

se-10-0-0-0(cusp-config)> **accounting** se-10-0-0-0(cusp-config-acct)> **no client-side**

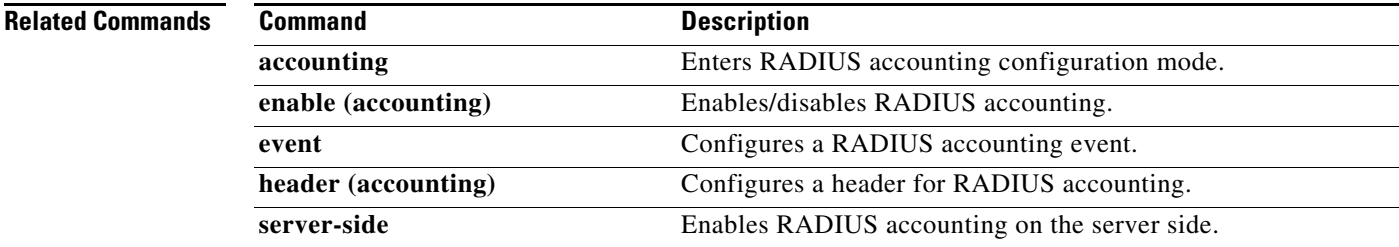

 $\overline{\phantom{a}}$ 

# <span id="page-3-0"></span>**enable (accounting)**

To enable RADIUS accounting on the Cisco Unified SIP Proxy, use the **enable** command in Cisco Unified SIP Proxy accounting configuration mode. To disable RADIUS accounting, use the **no** form of this command.

**enable no enable Syntax Description** This command has no arguments or keywords. **Command Default** RADIUS accounting is disabled. **Command Modes** Cisco Unified SIP Proxy accounting configuration (cusp-config-acct) **Command History Usage Guidelines** When you enter the **enable** command, all the accounting-related command settings take effect. If the commands were not modified, then the default configuration values take effect. If RADIUS accounting is disabled, no accounting is done even if the **client-side** and **server-side** commands are enabled. If RADIUS accounting is enabled, accounting takes place on the client side if the **client-side** command is enabled and on the server side if the **server-side** command is enabled. **Examples** The following example enables RADIUS accounting: se-10-0-0-0(cusp-config)> **accounting** se-10-0-0-0(cusp-config-acct)> **enable** The following example disables RADIUS accounting and overrides all other settings on the Cisco Unified SIP Proxy: se-10-0-0-0(cusp-config)> **accounting** se-10-0-0-0(cusp-config-acct)> **no enable Related Commands Cisco Unified SIP Proxy Version Modification** 1.0 This command was introduced. **Command Description accounting** Enters RADIUS accounting configuration mode. **client-side** Enables RADIUS accounting on the client side. **event configures a RADIUS** accounting event.

> **header (accounting)** Configures a header for RADIUS accounting. **server-side** Enables RADIUS accounting on the server side.

 $\mathbf I$ 

## <span id="page-4-0"></span>**event**

To configure RADIUS accounting events, use the **event** command in Cisco Unified SIP Proxy accounting configuration mode. To remove RADIUS accounting events, use the **no** form of this command.

**event** {**server** | **client**} {**request** | **response**} **sequence** *sequence-number* {**start** | **interim** | **stop** | **stop-fail**} [**condition** *condition*]

**no event** {**server** | **client**} {**request** | **response**} **sequence** *sequence-number* {**start** | **interim** | **stop**  | **stop-fail**} [**condition** *condition*]

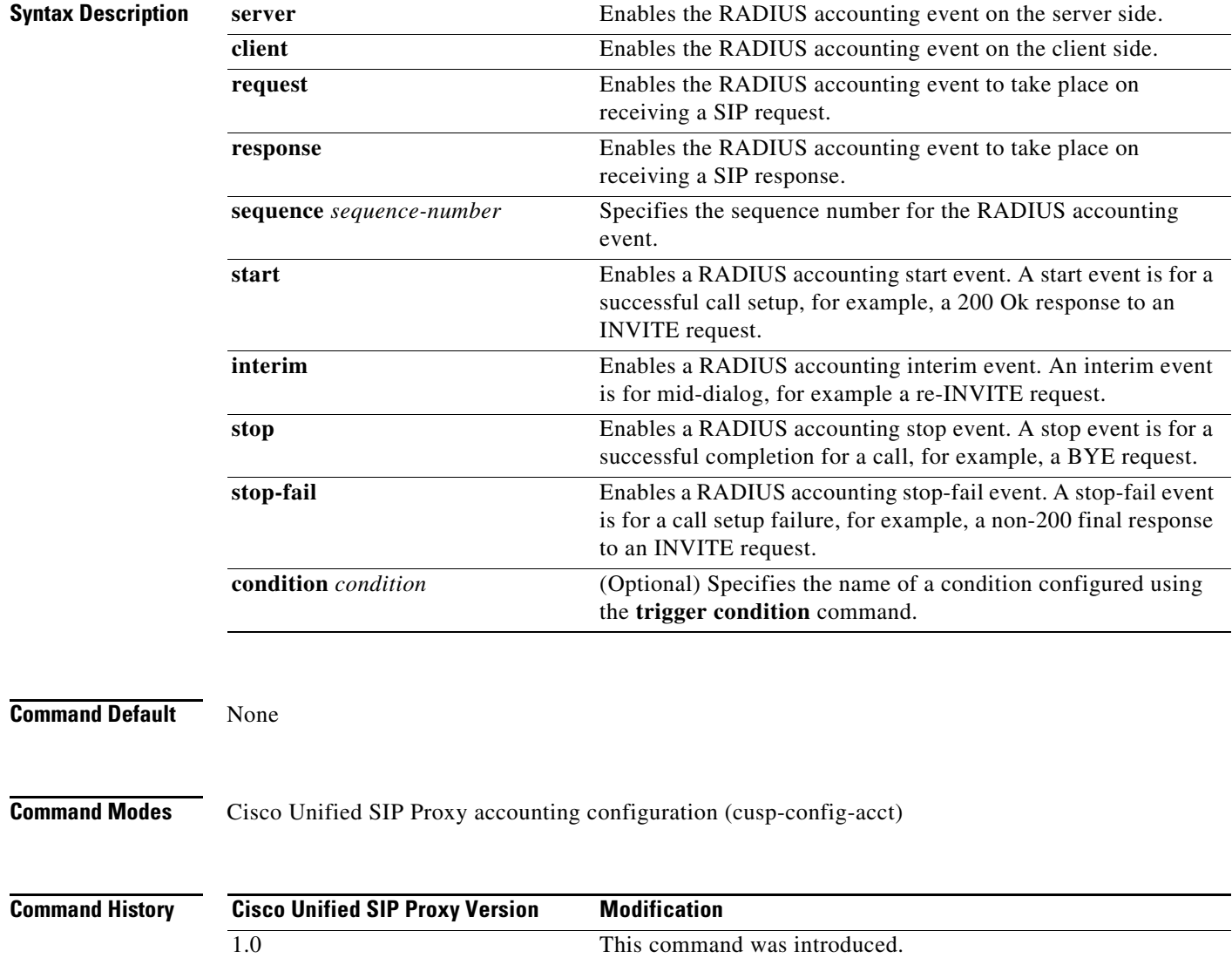

ן

**Examples** The following example configures a RADIUS Start event to be sent if trigger condition c1 is satisfied when a request is received on the server transaction side:

```
se-10-0-0-0(cusp-config)> accounting
se-10-0-0-0(cusp-config-acct)> event server request sequence 1 start condition c1
```
The following example configures a RADIUS Stop event that is sent unconditionally when a response is received on the server transaction side:

```
se-10-0-0-0(cusp-config)> accounting
se-10-0-0-0(cusp-config-acct)> event client response sequence 1 stop
```
The following example removes RADIUS accounting on the server side for the start event on request transactions:

se-10-0-0-0(cusp-config)> **accounting** se-10-0-0-0(cusp-config-acct)> **no event server request sequence 1 start**

### **Related Commands**

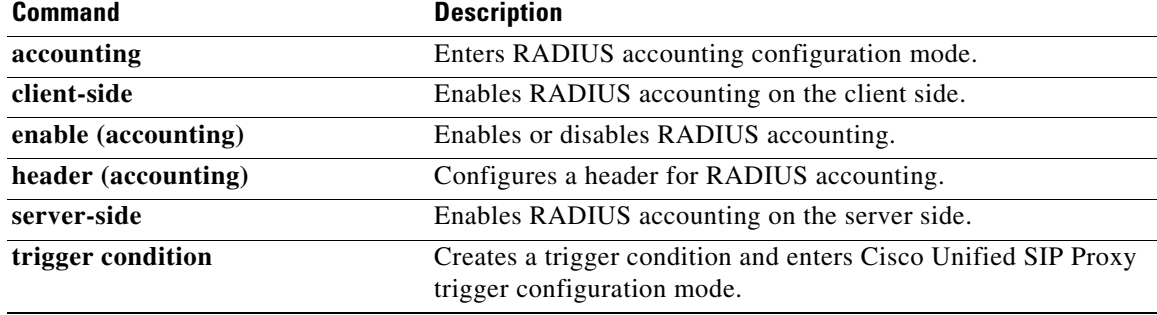

 $\mathsf I$ 

# <span id="page-6-0"></span>**header (accounting)**

To configure which SIP headers are to be included in RADIUS messages, use the **header** command in Cisco Unified SIP Proxy accounting configuration mode. To remove the SIP headers from the RADIUS messages, use the **no** form of this command.

**header** *header-name* {**request** | **response**}

**no header** *header-name* {**request** | **response**}

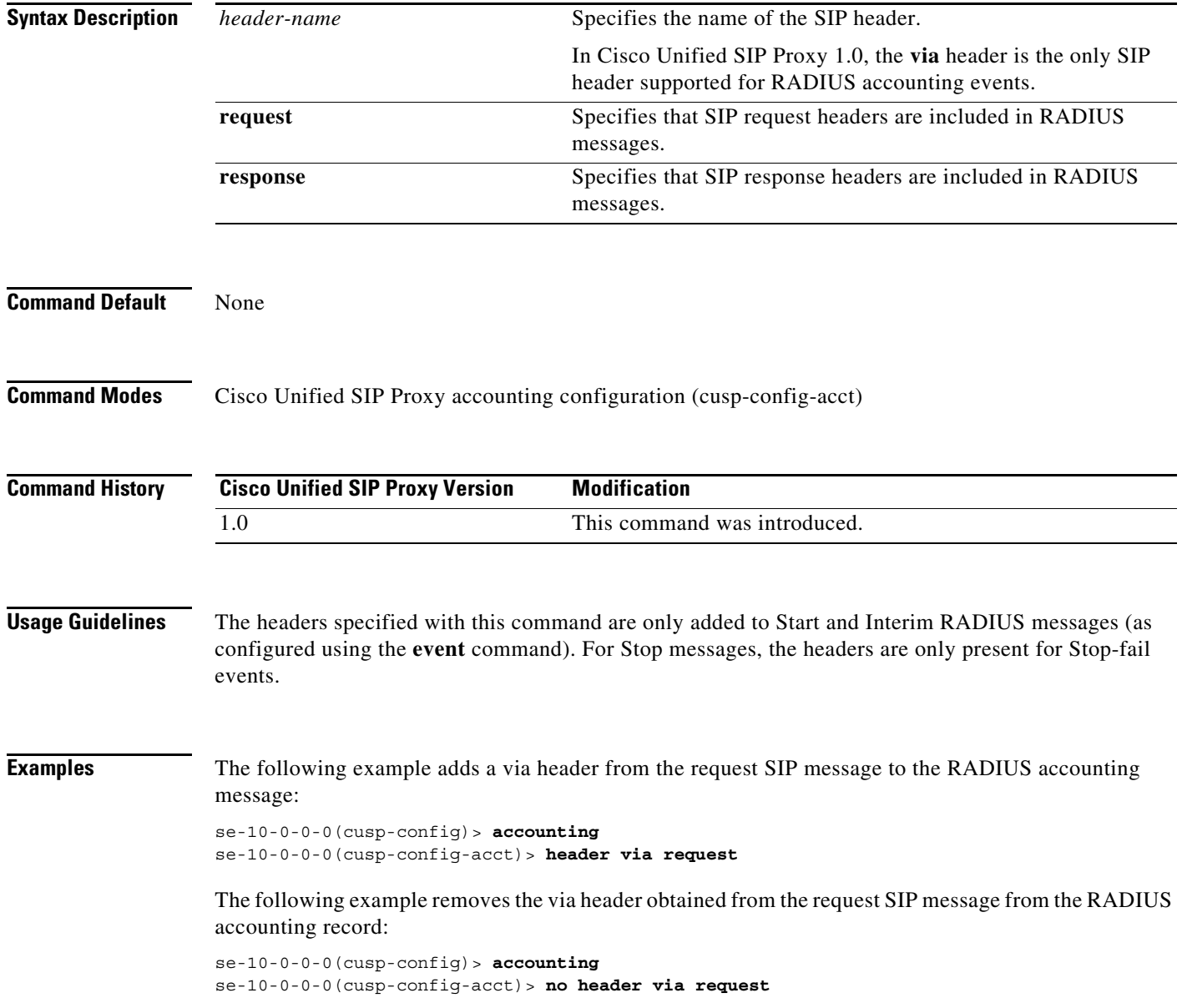

**The State** 

 $\mathsf I$ 

### **Related Commands**

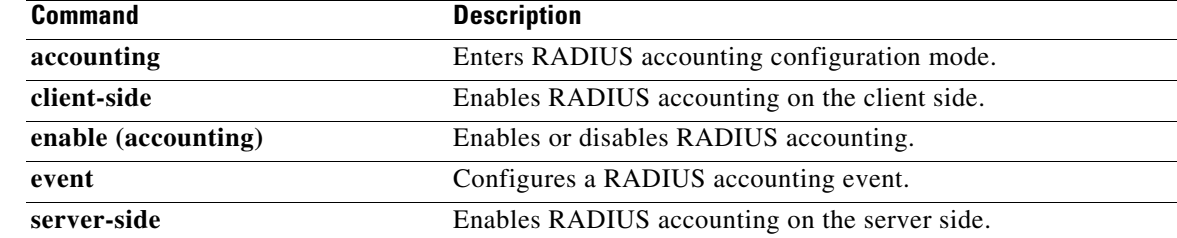

Ι

## <span id="page-8-0"></span>**server-side**

To enable RADIUS accounting on the server side, use the **server-side** command in Cisco Unified SIP Proxy accounting configuration mode. To disable RADIUS accounting on the server side, use the **no** form of this command.

**server side**

**no server side**

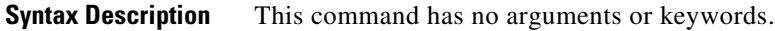

**Command Default** RADIUS server side accounting is disabled.

**Command Modes** Cisco Unified SIP Proxy accounting configuration (cusp-config-acct)

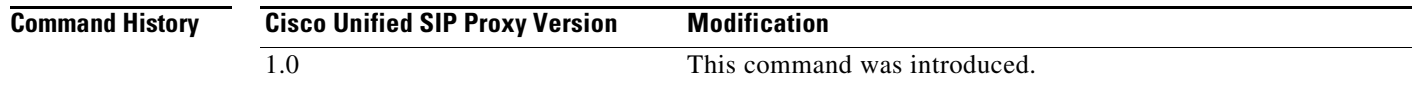

### **Usage Guidelines** Server side accounting refers to the accounting of the side of the call where the REP SIP element (Cisco Unified SIP Proxy in this case) acts as the server, receiving a transaction request 12 (incoming INVITE/BYE). The accounting for this side of the call is configurable to be enabled or disabled on a global basis (on a node). When enabled, the accounting behavior is further defined by the accounting triggers, defined for server side transactions.

**Examples** The following example enables RADIUS accounting on the server side:

se-10-0-0-0(cusp-config)> **accounting** se-10-0-0-0(cusp-config-acct> **enable** se-10-0-0-0(cusp-config-acct)> **server-side**

The following example disables RADIUS accounting on the server side:

se-10-0-0-0(cusp-config)> **accounting** se-10-0-0-0(cusp-config-acct)> **no server-side**

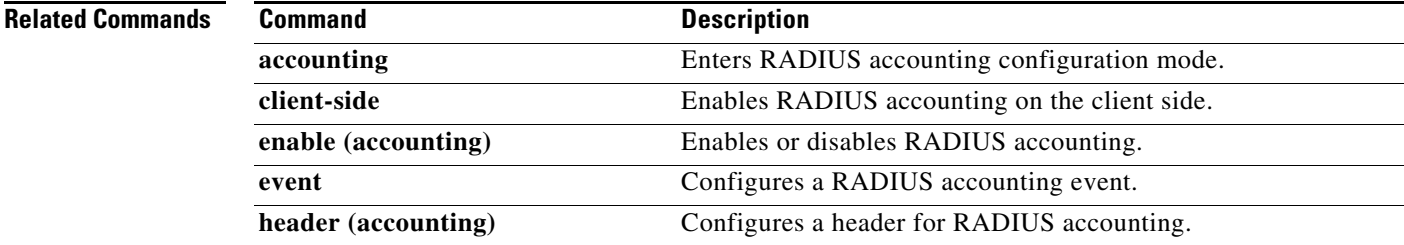

**College** 

 $\mathsf I$ 

**College** 

 $\mathsf I$ 

**College** 

 $\mathsf I$